高校无人机应用技术专业新形态系列教材

# 无人机大比例尺地形图三维采集 操作教程

(活页式)

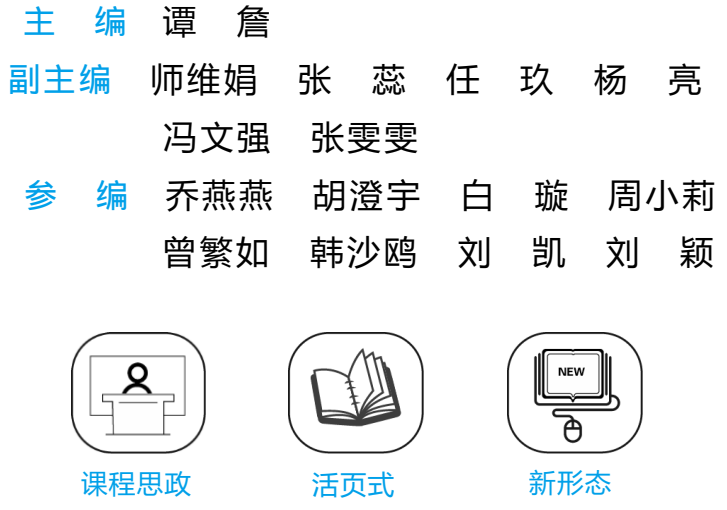

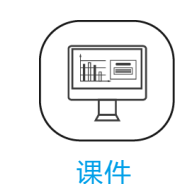

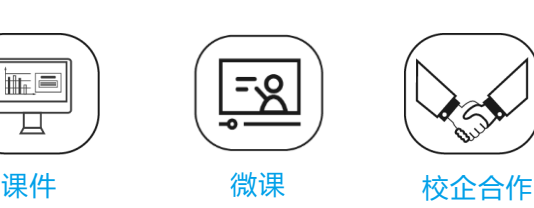

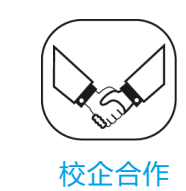

西南交通大学出版社 · 成 都 ·

#### 图书在版编目(CIP)数据

无人机大比例尺地形图三维采集操作教程: 活页式 / 谭詹主编. 一成都: 西南交通大学出版社, 2023.2 高校无人机应用技术专业新形态系列教材 ISBN 978-7-5643-9177-5

I. ①无… Ⅱ. ①谭…Ⅲ. ①无人驾驶飞机 - 航空摄 影测量-高等学校-教材 N. ①P231

中国国家版本馆 CIP 数据核字 (2023) 第 029083 号

高校无人机应用技术专业新形态系列教材

Wurenji Da Bilichi Dixingtu Sanwei Caiji Caozuo Jiaocheng (Huoyeshi)

无人机大比例尺地形图三维采集操作教程(活页式)

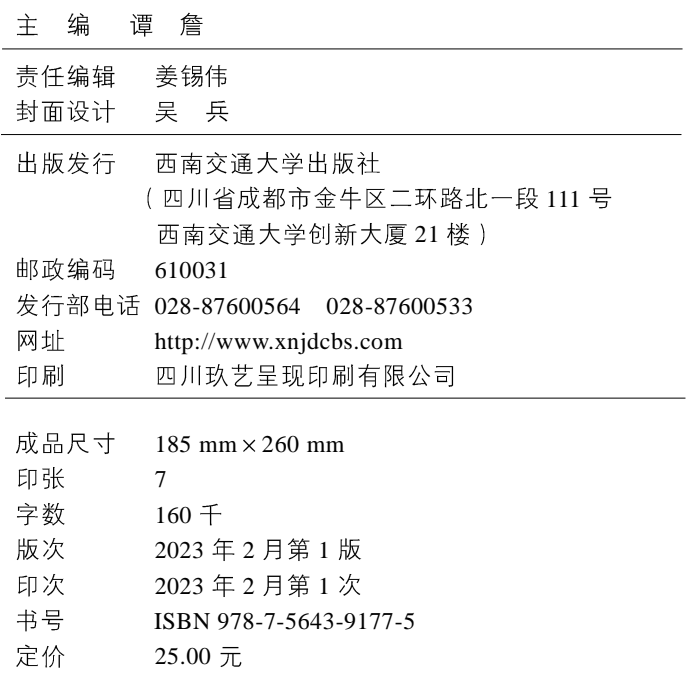

课件咨询电话: 028-81435775 图书如有印装质量问题 本社负责退换 版权所有 盗版必究 举报电话: 028-87600562

# 高校无人机应用技术专业新形态系列教材

# 编写委员会

#### 主任委员

刘建超 国家教学名师 成都航空职业技术学院

#### 副主任委员

- 何 敏 云影系列无人机总设计师 成都飞机工业(集团)有限责任公司
- 李屹东 翼龙系列无人机总设计师 中航(成都)无人机系统股份有限公司
- 李中华 国家英雄试飞员 中国人民解放军空军指挥学院
- 冯文全 北京航空航天大学
- 任 斌 成都纵横自动化技术股份有限公司
- 董秀军 地质灾害防治与地质环境保护国家重点实验室
- 张秦罡 自然资源部第三航测遥感院

#### 总主编

何先定 刘建超 李屹东

执行编委 ( 按拼音排序 )

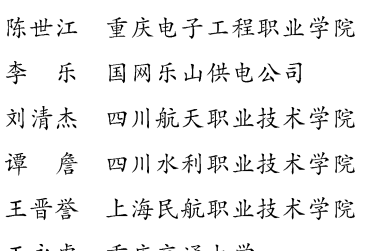

- 王永虎 重庆交通大学
- 吴道明 重庆航天职业技术学院
- 徐绍麟 云南林业职业技术学院
- 周 军 厦门大学
- 委
	- 陈宗杰 成都航空职业技术学院
	- 邓建军 成都航空职业技术学院
	- 范宇航 成都航空职业技术学院
	- 冯成龙 成都航空职业技术学院
	- 何 达 成都航空职业技术学院
	- 何云华 成都工业学院
	- 姜 舟 成都航空职业技术学院
- 江启峰 西华大学航空航天学院
- 李兴红 成都理工大学工程技术学院
- 卢孟常 贵州航天职业技术学院
- 王福成 黑龙江八一农垦大学
- 王利光 成都纵横大鹏无人机科技有限公司
- 魏永峭 兰州理工大学
- 许云飞 成都航空职业技术学院
- 查 勇 天府新区通用航空职业学院
- 戴升鑫 成都航空职业技术学院
- 段治强 成都航空职业技术学院
- 房梦旭 成都航空职业技术学院
- 付 鹏 成都纵横大鹏无人机科技有限公司
- 何国忠 四川航天中天动力装备有限责任公司
- 胡 浩 天府新区航空旅游职业学院
- 蒋云帆 西华大学航空航天学院

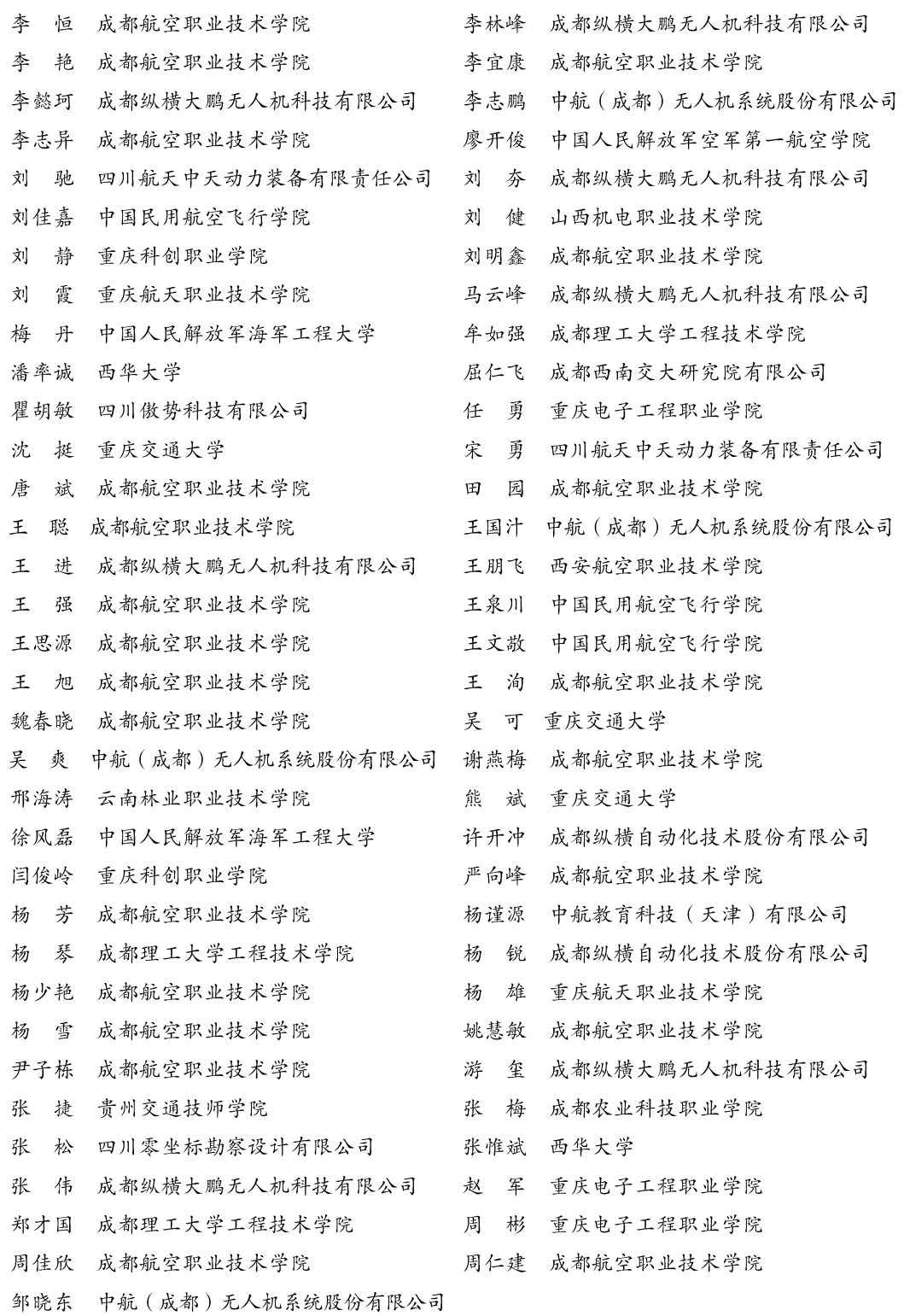

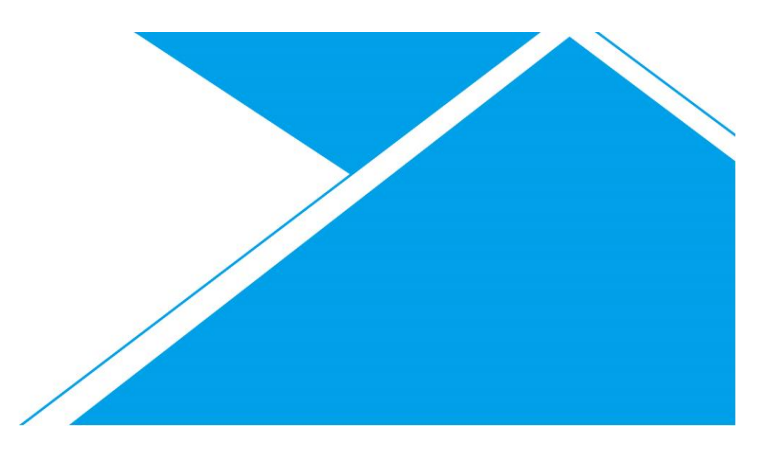

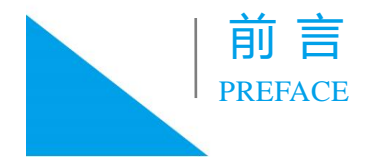

随着测绘技术的不断发展, 测绘作业方式已由地面人员密集型数据采 集方式向空中高效率、自动化采集方式转变。利用无人机搭载传感器进行 地面数据采集以其成本低、作业效率高、数据成果丰富多样的特点,已成 为目前我国测绘企业主流的作业方式。为适应新技术发展要求,满足企业 对人员新的技术要求, 利用无人机进行测绘技术教学基本已经融入所有测 绘类专业中。2021年, 教育部新增加"无人机测绘技术"专业, 由此可见 无人机在测绘技术中的重要地位,同时也推进了该专业课程的教材建设。

本教材紧扣无人机测绘技术专业培养目标,采用项目化形式编写,利 用典型案例贯穿全书,以4个项目为载体、常见的三维模型为素材、大比 例尺地形图要素采集为任务, 每个项目下有多个任务和子任务, 每个任务 包含项目任务单、实践操作单、任务评价单和教学反馈单。项目任务单提 出工作内容、能力目标、思政目标、学时安排以及对学生的要求和促成目 标的参考资料: 实践操作单涉及多个子任务, 包含任务目标、模型要素的 采集方法、采集示意图、采集视频和完成该子任务的实施评价;任务评价 单对完成的各子任务通过学生自评、组内评价和教师评价进行综合评价, 最后形成该任务的总成绩和总评情况;教学反馈单可以促使学生对完成任 务情况进行反思,反馈学习中的疑难点以及对本次任务的改进意见,教师 在下次课程教学中解答学生疑难点。

4个项目里每个任务都包含能力目标和思政目标, 思政元素不仅体现 在教材的目标要求里, 还融入配套的电子教学资源实践操作中, 充分体现 了技能与思政的融合教学。每一个项目都是一项综合性的学习任务, 也

是一个完整的工作过程, 既包含完成学习任务需要的方法, 又能通过实施 多样化的行动过程展开教学, 使学生在获取知识、发展专业能力的同时提 高解决问题的能力、自学能力、创新能力和综合应用能力, 培养严谨细致 的大国工匠精神和赤诚的爱国情怀。

本教材由校企人员共同编写完成,谭詹负责策划、组织编写;师维娟、 杨亮、乔燕燕、张雯雯负责编写项目 1; 张蕊、师维娟、冯文强、张雯雯 负责编写项目 2; 谭詹、任玖负责编写项目 3; 杨亮、乔燕燕、谭詹、任 玖负责编写项目 4。感谢胡澄宇、周小莉、曾繁如、韩沙鸥、刘凯和刘颖 等参与教材的部分工作, 感谢"重庆测绘地理信息职业教育集团规划教材 建设"的经费支持。

#### 谭 詹

2022 年11月 于四川水利职业技术学院

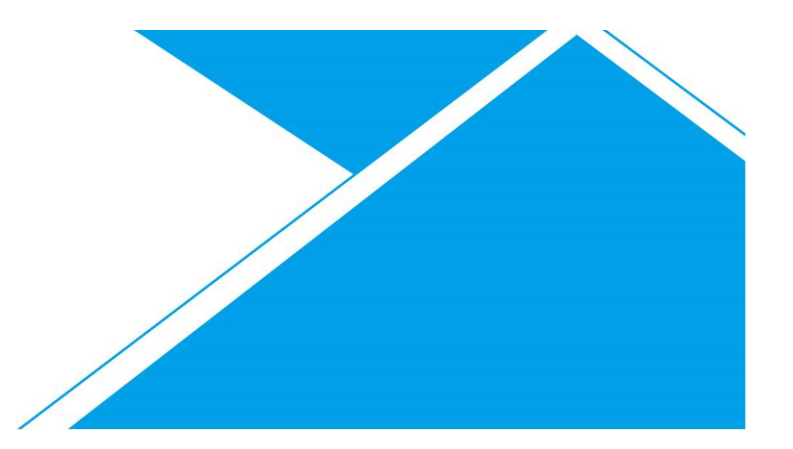

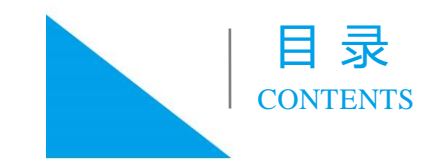

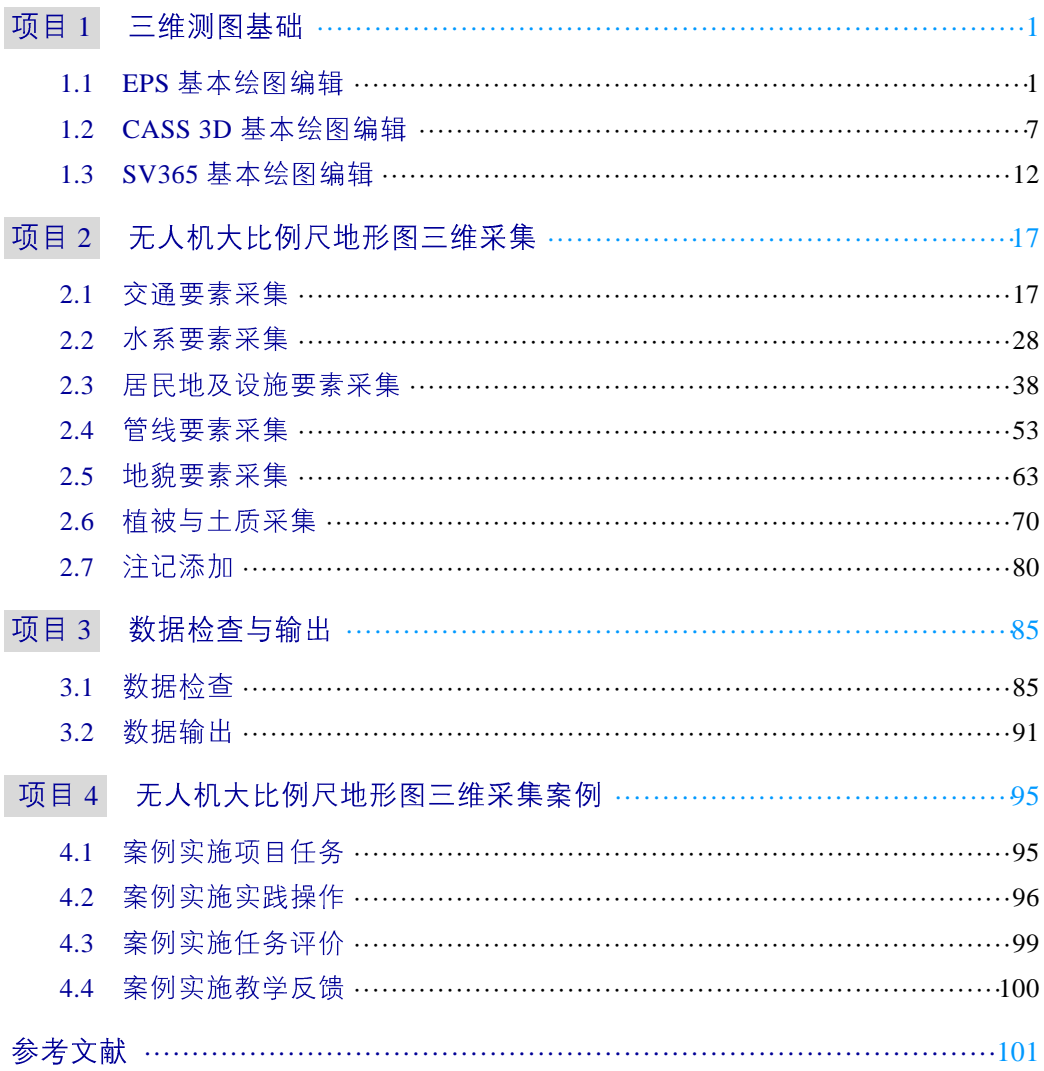

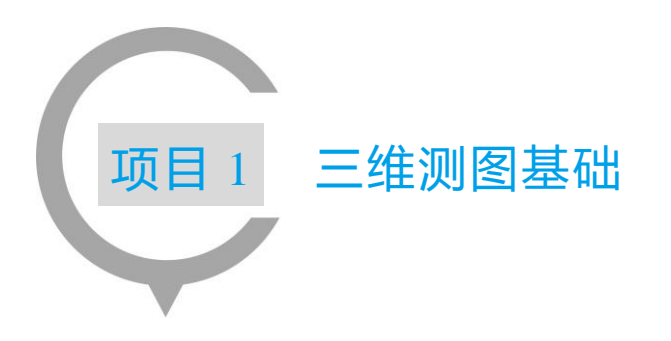

# 1.1 EPS 基本绘图编辑

EPS 三维测图系统是北京山维科技股份有限公司基于 EPS 地理信息工作站研发的 自主版权产品, 是一款较好用的航测成图软件, 支持垂直摄影测图、倾斜摄影测图和 激光点云测图三种测图方式, 其地形要素编码支持导出 CASS 图式, 是软件本身的一 大优势。系统支持大数据浏览以及高效采编建库一体化的三维测图,直接对接不动产、 地理国情、常规测绘、管网测量、智慧城市等专业应用解决方案等。

1)软件界面(图 1-1、图 1-2)

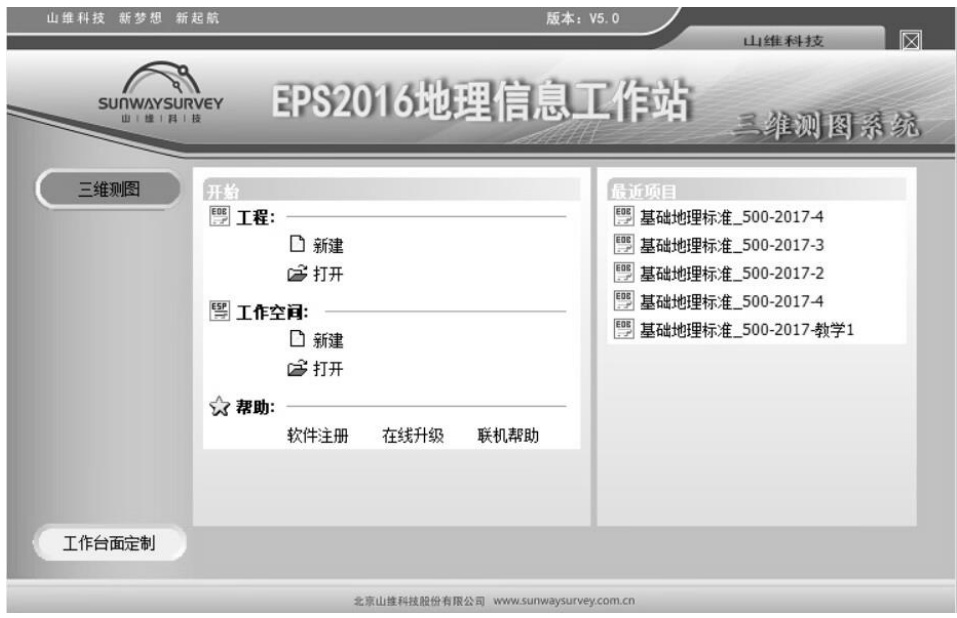

图 1-1 EPS 地理信息工作站软件启动界面

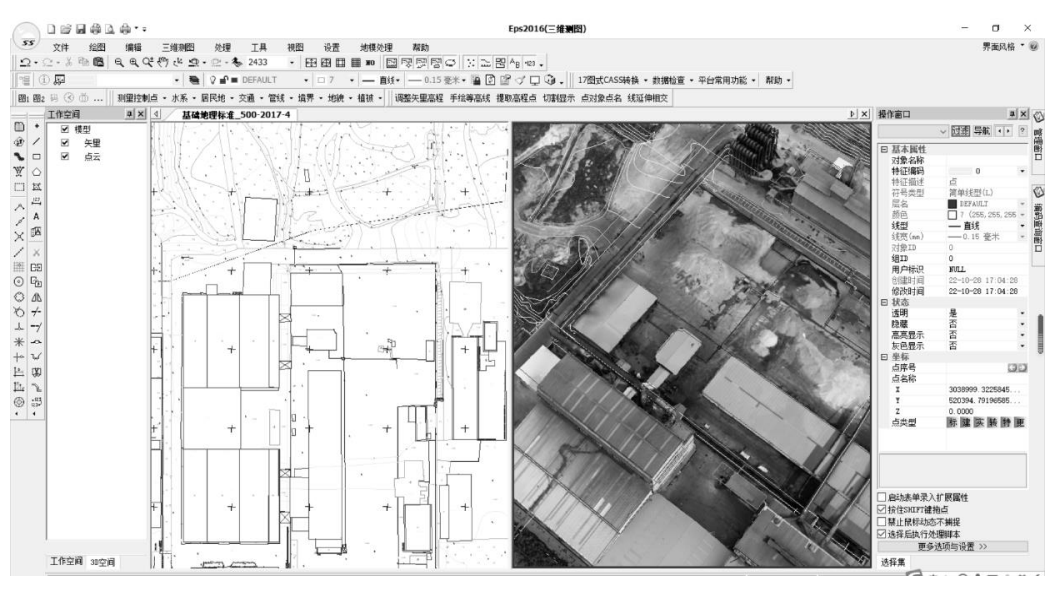

图 1-2 EPS 地理信息工作站软件启动实操界面

#### 2)软件功能(EPS5.0)

- √ 支持直接调用倾斜摄影生成的模型;
- √ 支持海量数据快速浏览;
- ✔ 支持多窗口同步测图、二三维联动;
- √ 支持二三维采编建库一体化, 实现信息化与动态符号化;
- √ 三维采、编、质检与平台二维功能一致,并提供直观的三维专用功能;
- √ 提供所采地物根据指定位置快速升降高程信息;
- √ 支持透视投影与正射投影切换;
- √ 支持模型裁剪去除植物与高楼;
- √ 支持轮廓线自动提取:
- √ 支持利用剖面与投影方式采集立面图;
- √ 支持立面图输出;
- √ 支持模型文件切割;
- √ 支持三维场景输出打印;
- √ 支持网络化生态, 数据统一管理;
- $\checkmark$  .....

### 1.1.1 EPS 基本绘图编辑项目任务

项目任务单

| 项目 1   | 三维测图基础                                                                                                    |                              |  |                          |     |  |  |  |  |
|--------|----------------------------------------------------------------------------------------------------|------------------------------|--|--------------------------|-----|--|--|--|--|
| 任务 1.1 | EPS 基本绘图编辑                                                                                                    |                              |  | 学时                       | 6学时 |  |  |  |  |
| 工作内容   | 初识 EPS, 在 EPS 中进行数据加载、基本绘图编辑及数据输出操作。                                                                                                    |                              |  |                          |     |  |  |  |  |
| 能力目标   | 1. 熟悉 EPS 的操作界面。<br>2. 掌握 EPS 三维测图流程。<br>3. 掌握 EPS 基本绘图基础。                                                                                                    |                              |  |                          |     |  |  |  |  |
| 思政目标   | 1. 培养学生的民族自豪感。<br>2. 培养学生严谨、勤奋的工匠精神。                                                                                                    |                              |  |                          |     |  |  |  |  |
| 学时安排   | 采集准备<br>$40 \text{ min}$                                                                                                    | 实践操作<br>$160$ min            |  | 采集评价<br>$40 \text{ min}$ |     |  |  |  |  |
| 对学生的要求 | 1. 在实训中熟悉工作任务单和教学实践操作技能。<br>2. 按时、按量完成规定的实训任务。<br>3. 实训室应保持肃静,组员间沟通讨论应注意控制音量,不得谈笑<br>l喧哗,不得影响他人学习或讨论。<br>4. 在实训过程中,如有疑问应先举手示意,向实训教师询问。不得<br>抄袭他人的实训成果,否则将严肃处理。<br>5. 每天安排值日生负责打扫机房、实训室,保持室内整洁,注意下<br>课时关闭电源、门窗。 |                              |  |                          |     |  |  |  |  |
| 参考资料   | 1. 《国家基本比例尺地图图式 第1部分: 1500 11000 12000 地<br>形图图式》( GB/T 20257.1—2017 )。<br>2. 《EPS 三维测图系统(倾斜摄影)快速入门手册》。<br>3. $\leq 1$ 500<br>$(GB/T 7930 - 2008)$ .<br>4. 其他无人机及测绘规范文件。                                        | 1:1000 1:2000 地形图航空摄影测量内业规范》 |  |                          |     |  |  |  |  |

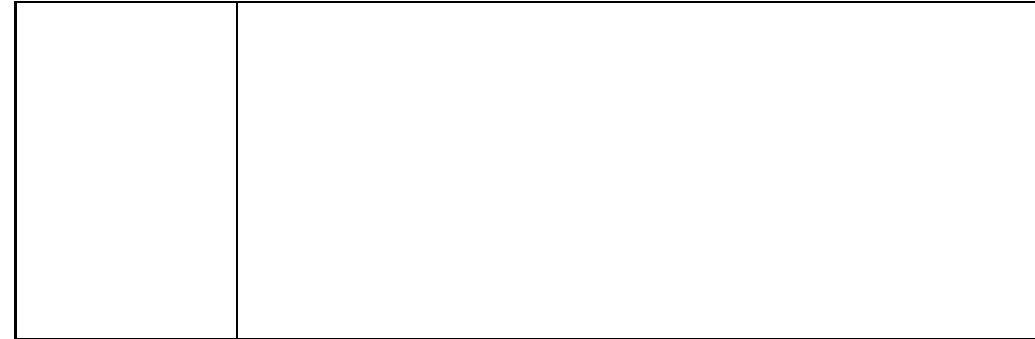

# 1.1.2 EPS 基本绘图编辑实践操作

#### 实践操作单

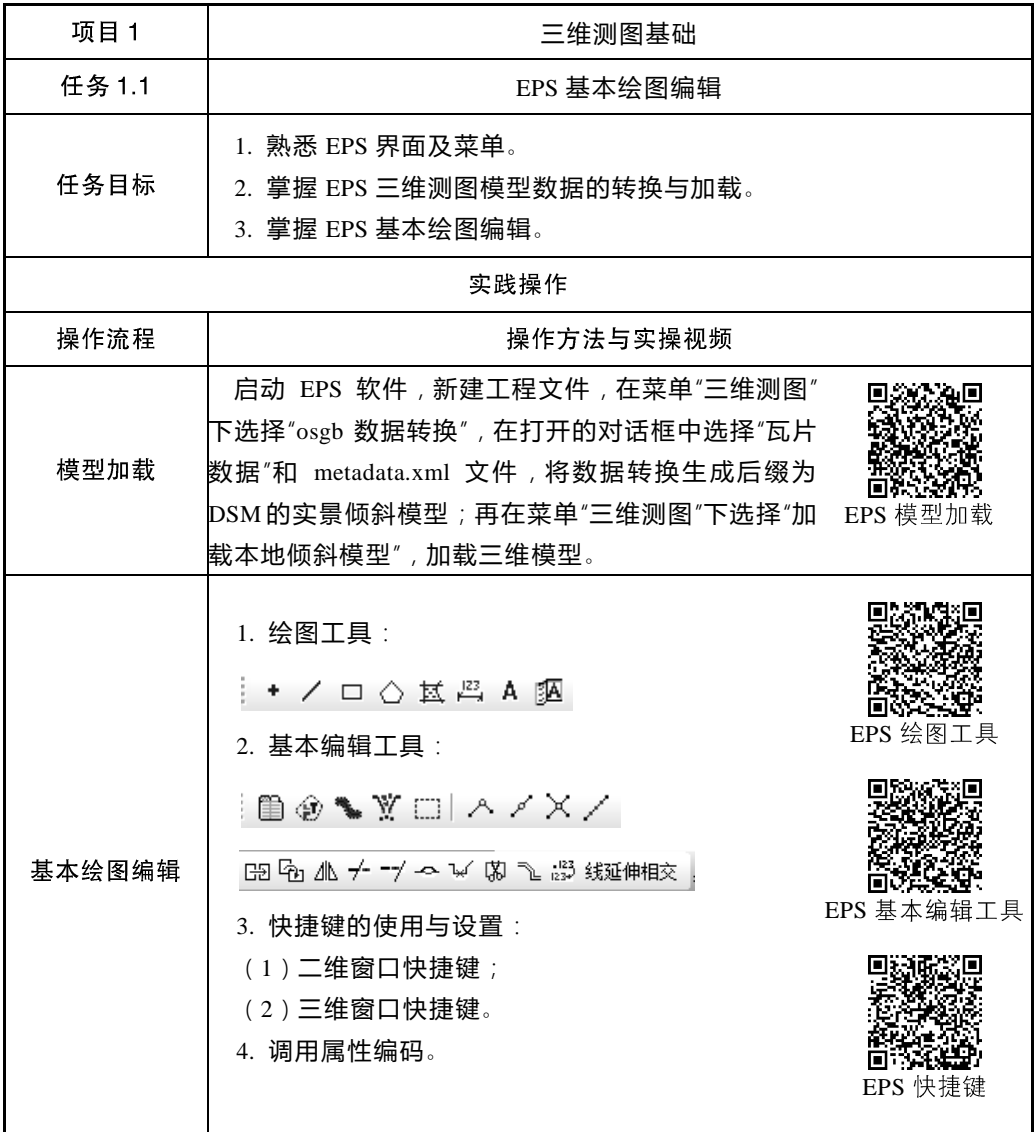

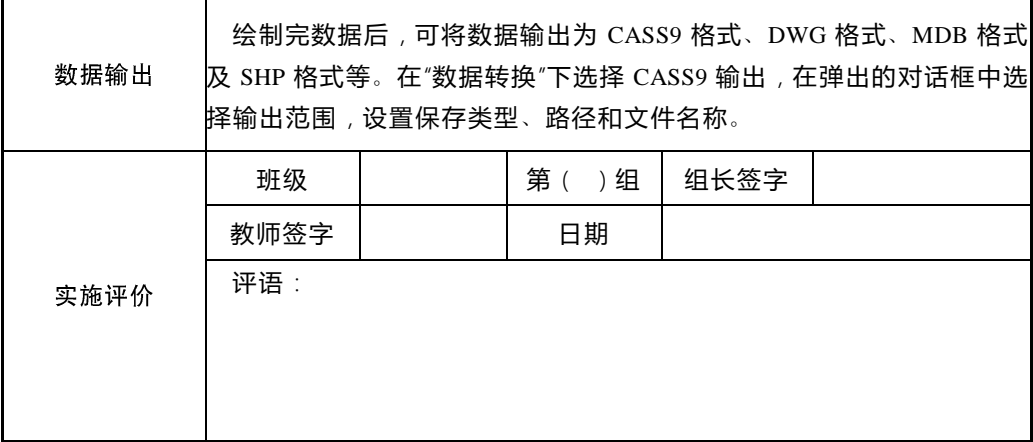

# 1.1.3 EPS 基本绘图编辑任务评价

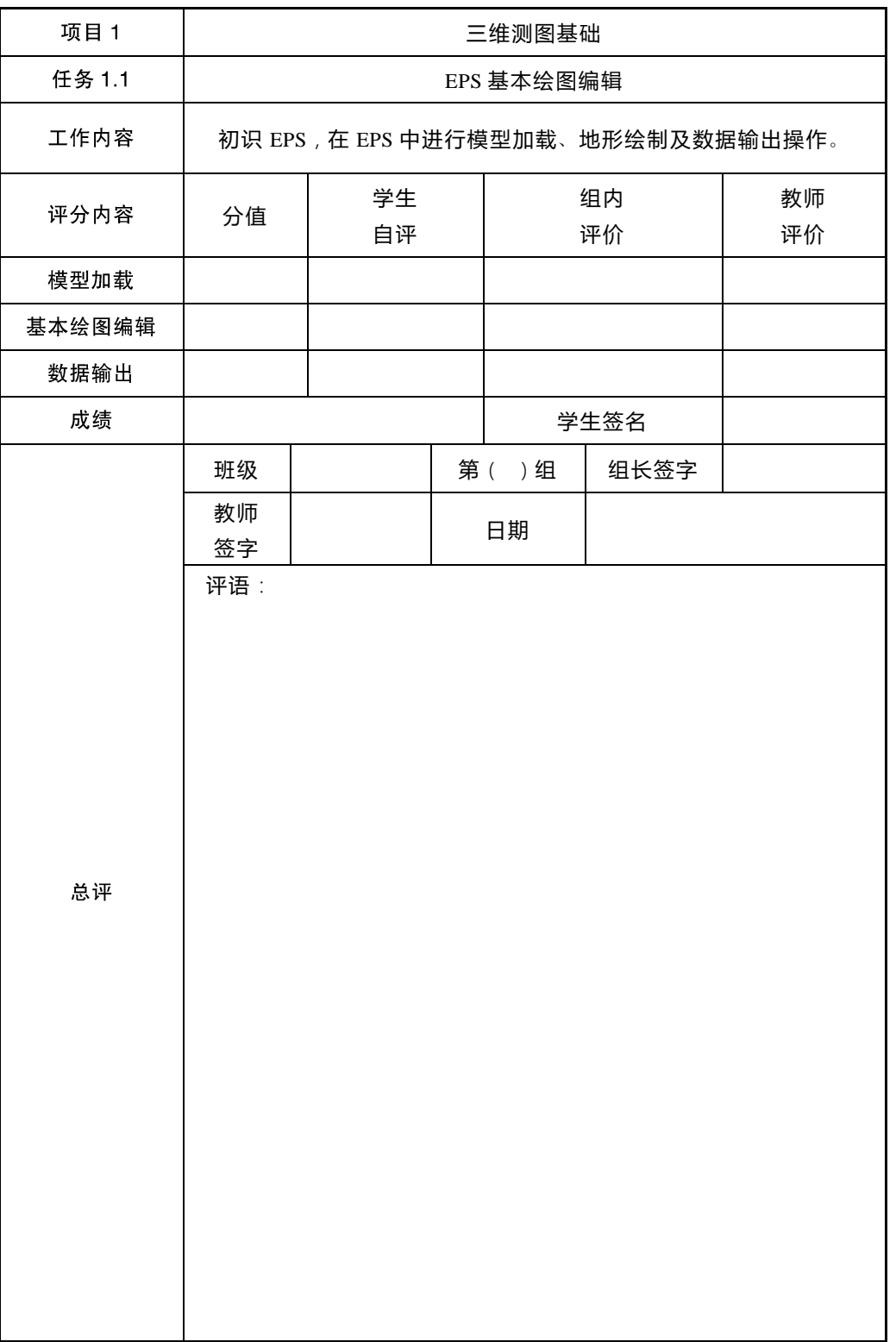

任务评价单

### 1.1.4 EPS 基本绘图编辑教学反馈

#### 教学反馈单

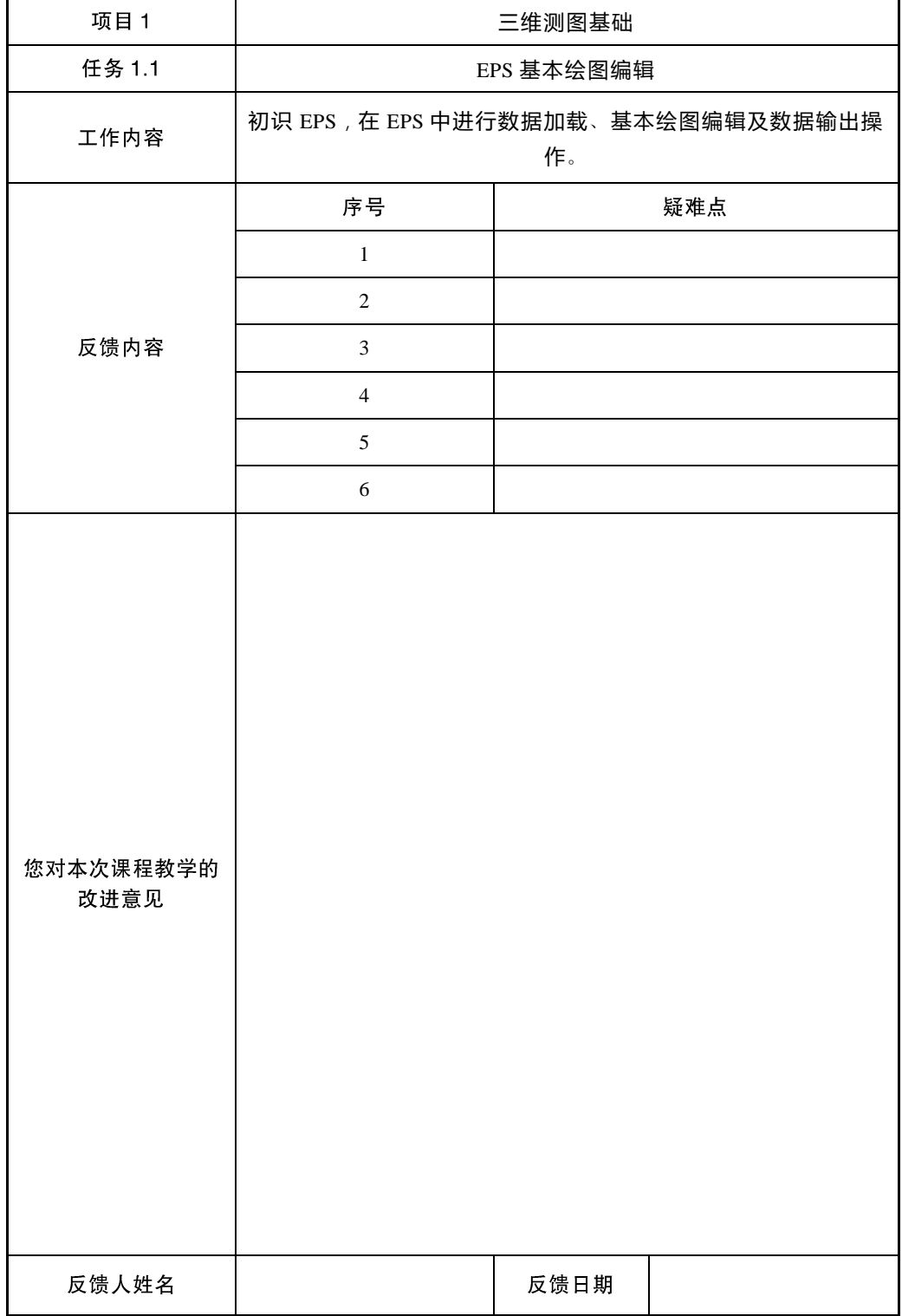

# 1.2 CASS 3D 基本绘图编辑

CASS 3D (南方三维立体数据采集软件)是由广东南方数码科技有限公司自主研 发的挂接式安装至 CASS (南方地形地籍成图软件) 下的插件式软件。CASS 3D 支持 CASS 环境下倾斜三维的加载与浏览, 支持三维模型直接采集、补测 DLG 数据。

#### 1)软件界面(图 1-3)

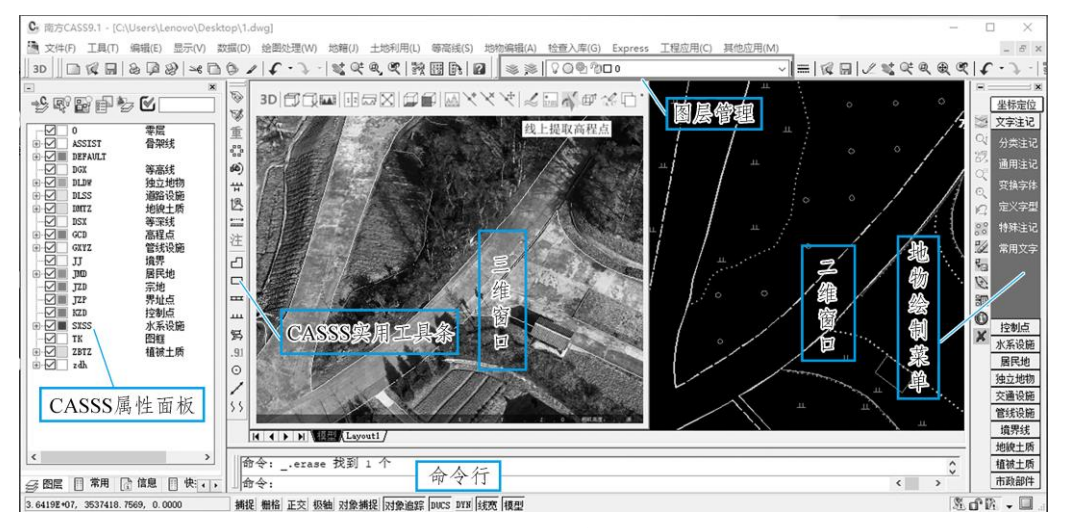

图 1-3 CASS 3D 软件界面

#### 2)软件功能

- √ 生成 DSM;
- √ 2D 和 3D 绘制模式切换:
- √ 批量生成高程点, 便捷绘制等高线;
- √ 多种房屋采集方式, 快速采集房屋附属:
- √ 直角绘图、重定向:
- √ 捕捉高程:
- √ 二三维捕捉快捷键:
- $\checkmark$  .....

### 1.2.1 CASS 3D 基本绘图编辑项目任务

#### 项目任务单

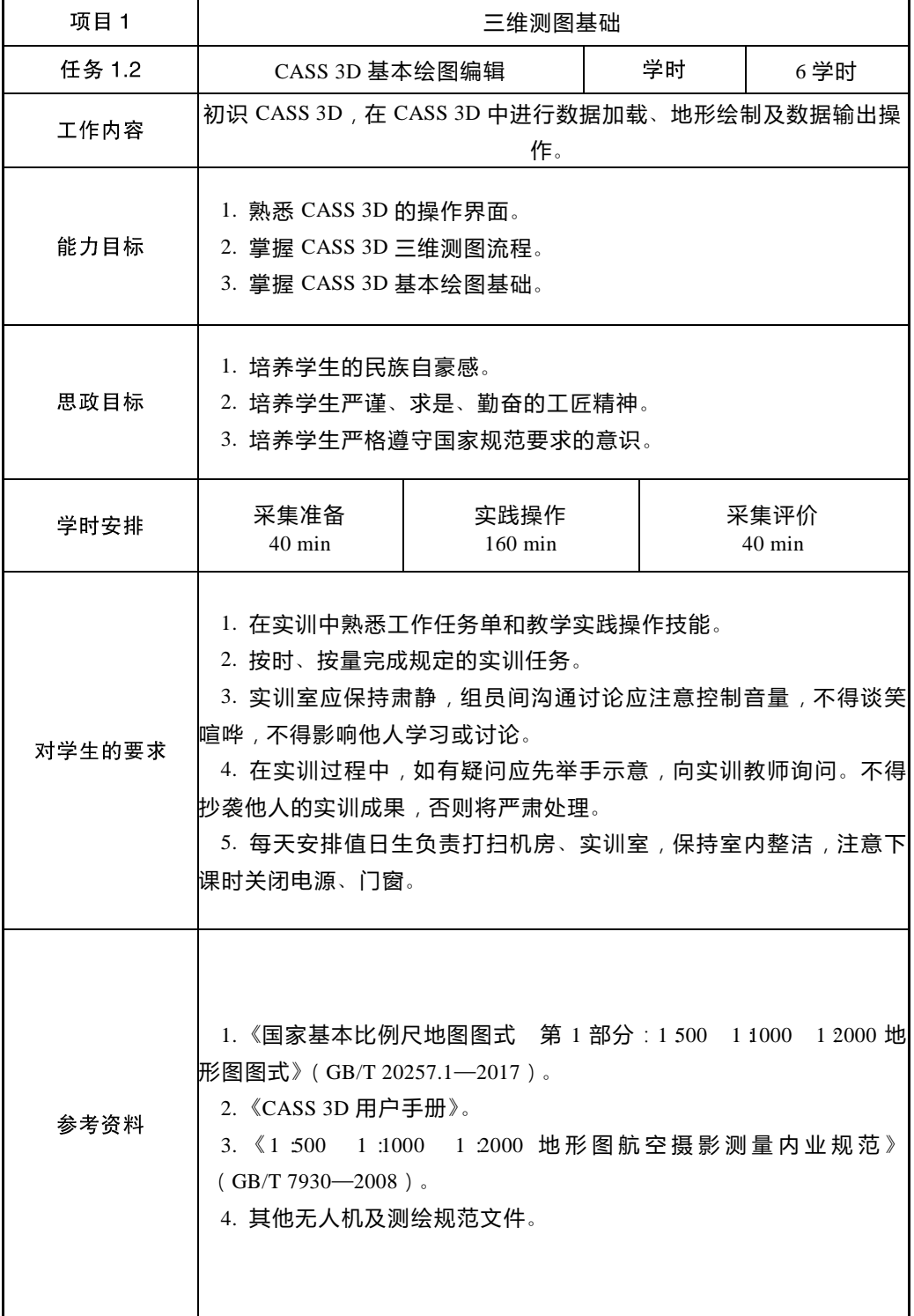

# 1.2.2 CASS 3D 基本绘图编辑实践操作

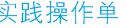

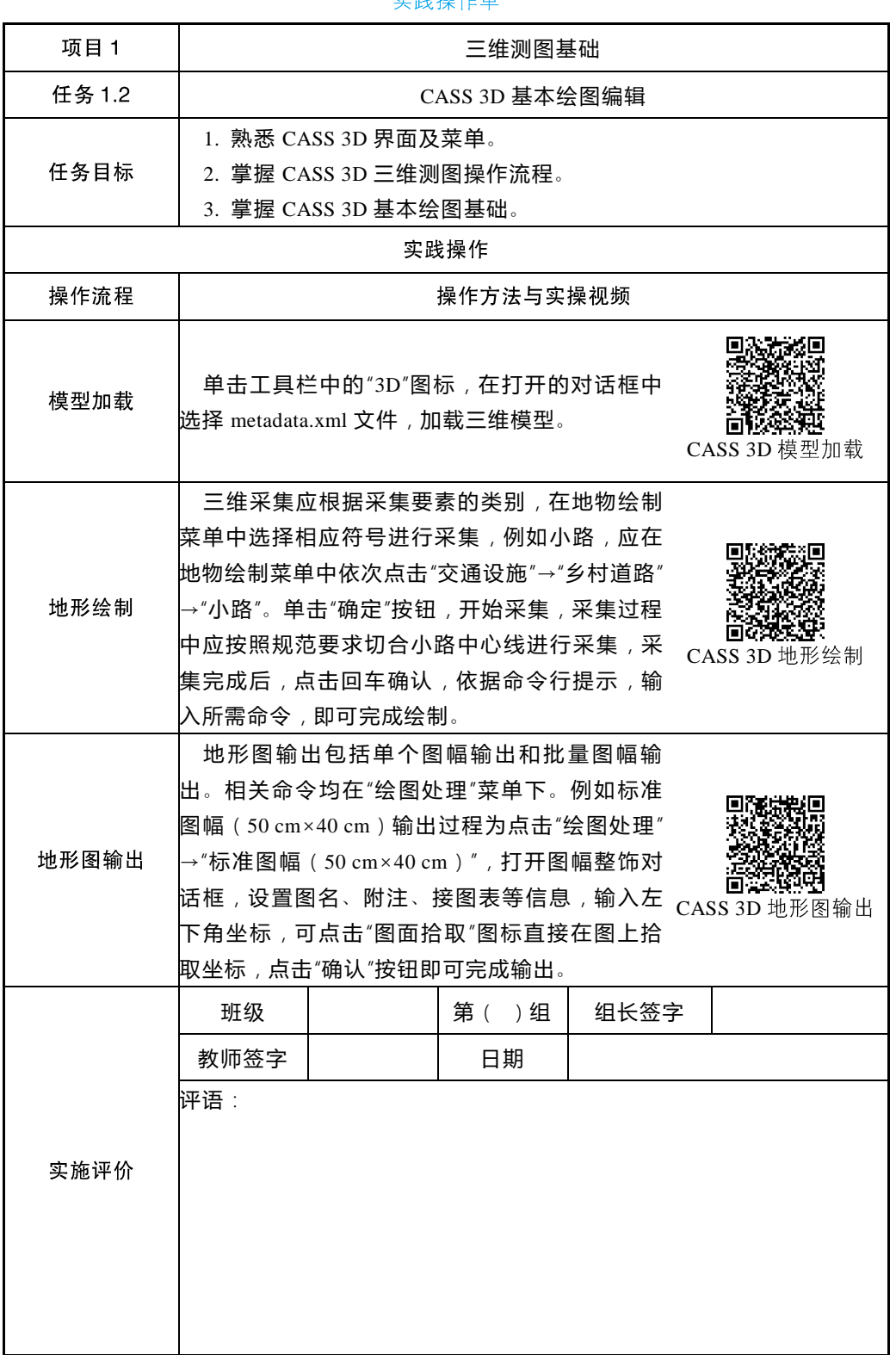

# 1.2.3 CASS 3D 基本绘图编辑任务评价

# 任务评价单

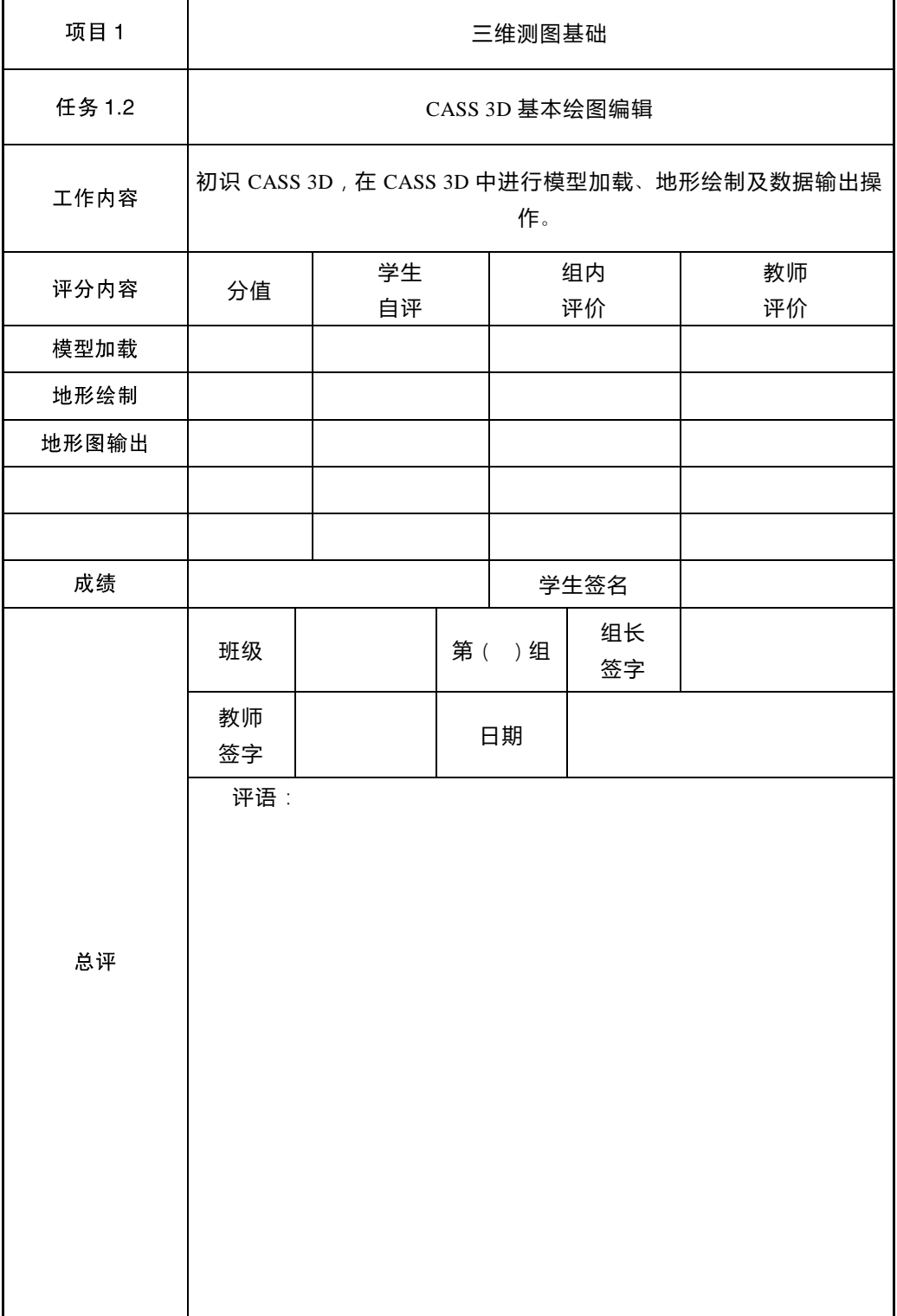

# 1.2.4 CASS 3D 基本绘图编辑教学反馈

教学反馈单

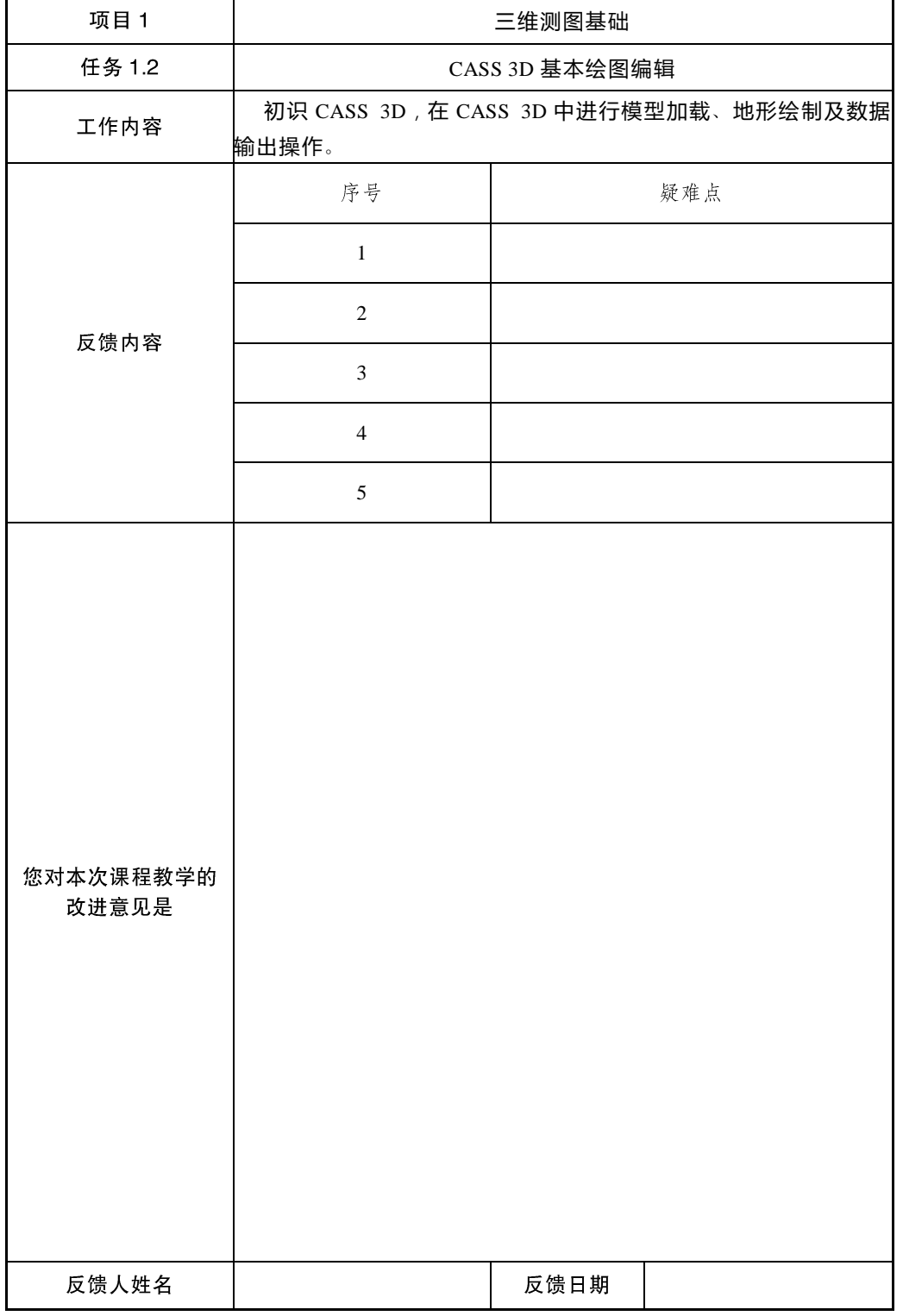

# 1.3 SV365 基本绘图编辑

"SV365 智能三维测绘系统"是在"SV360 智能三维测绘系统"基础上升级的三 维测图系统。该系统是按照地理信息数据"采集、编辑和建库"一体化的生产流程, 基于多版本 AutoCAD、国产 CAD 平台开发的新一代测绘系统。系统支持三维模型测 图、照片测图、正射模型测图、点云测图、正射影像测图和全站仪测图等多种成图方 式,集成了坐标系统、地形处理、立面图测绘、图像处理、数字地模、无人机辅助、 不动产调查、农业普查、部件普查和数据转换等专业测绘模块。

#### 1)软件界面

SV365 软件界面包含工作空间、三维窗口、二维窗口、绘图面板、菜单栏, 如图 1-4 所示。

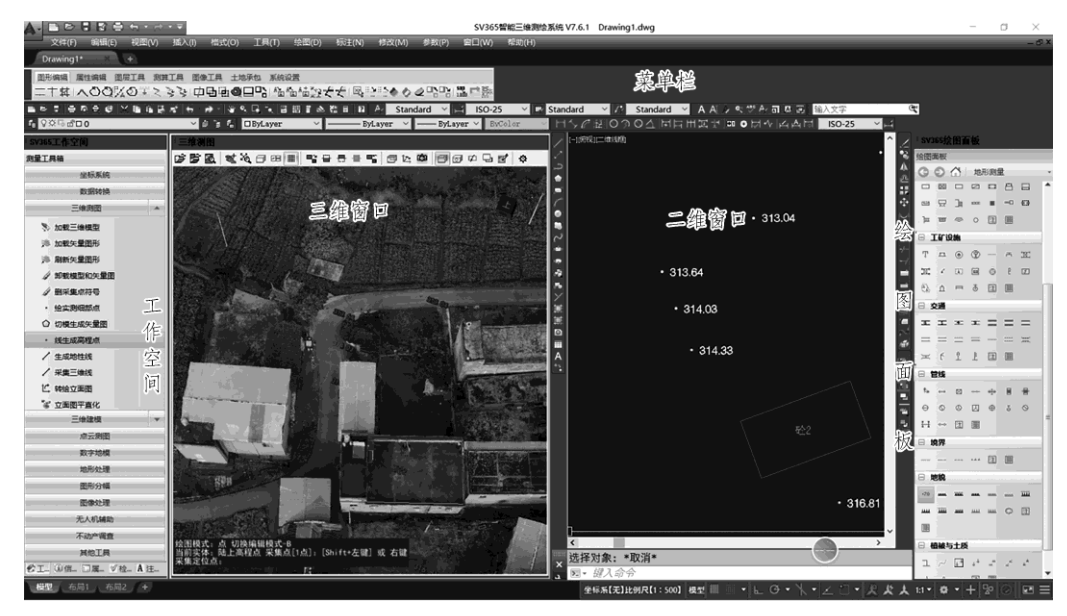

图 1-4 SV365 软件界面

#### 2)软件功能

- √ 三维地形采集:
- √ 二维和三维绘制模式切换;
- √ 房屋多元化采集方式, 快速采集房屋附属:
- √ 图像处理:
- √ 点云测图:
- √ 数据库建立与入库:
- $\checkmark$  ......

# 1.3.1 SV365 基本绘图编辑项目任务

项目任务单

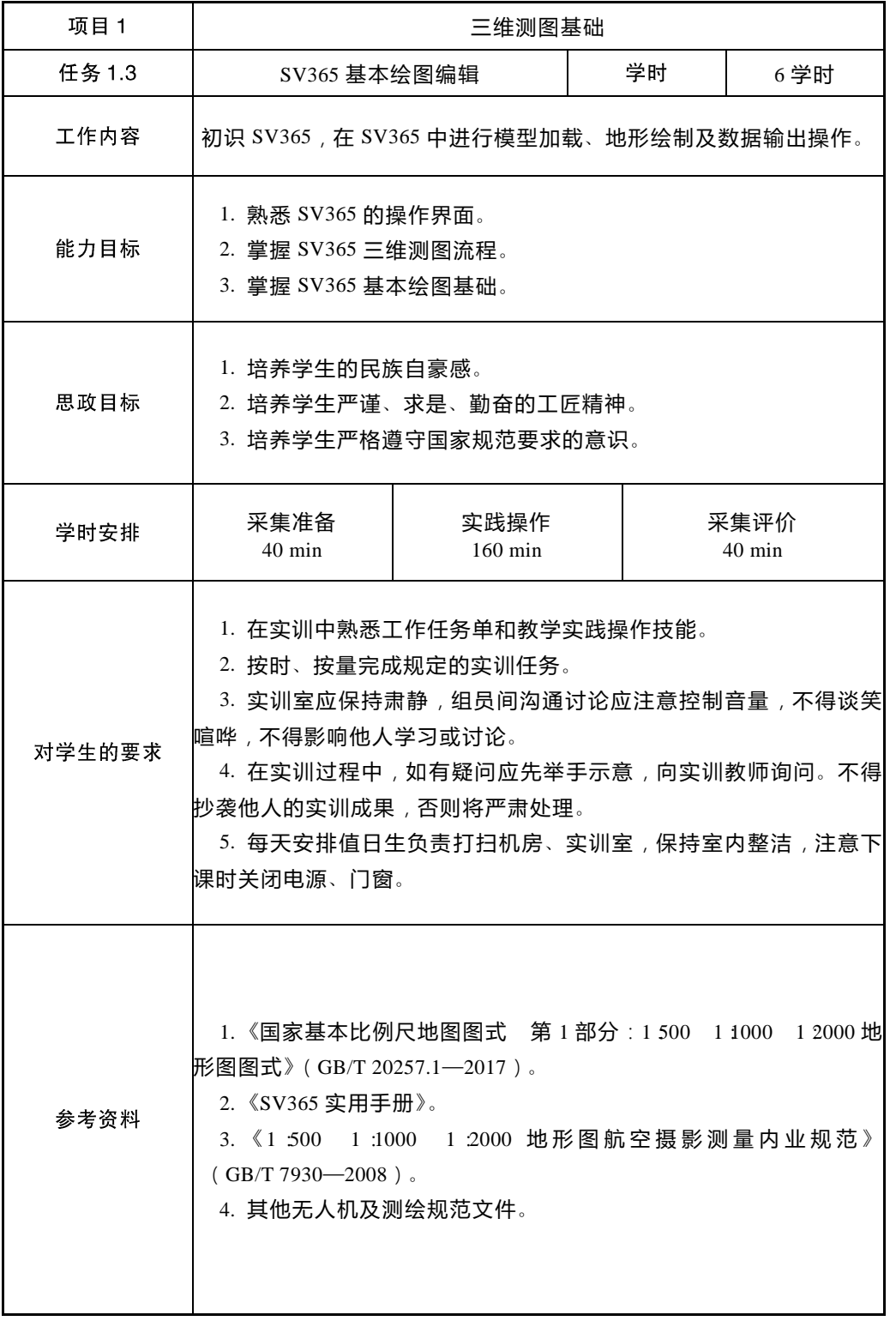

### 1.3.2 SV365 基本绘图编辑实践操作

实践操作单

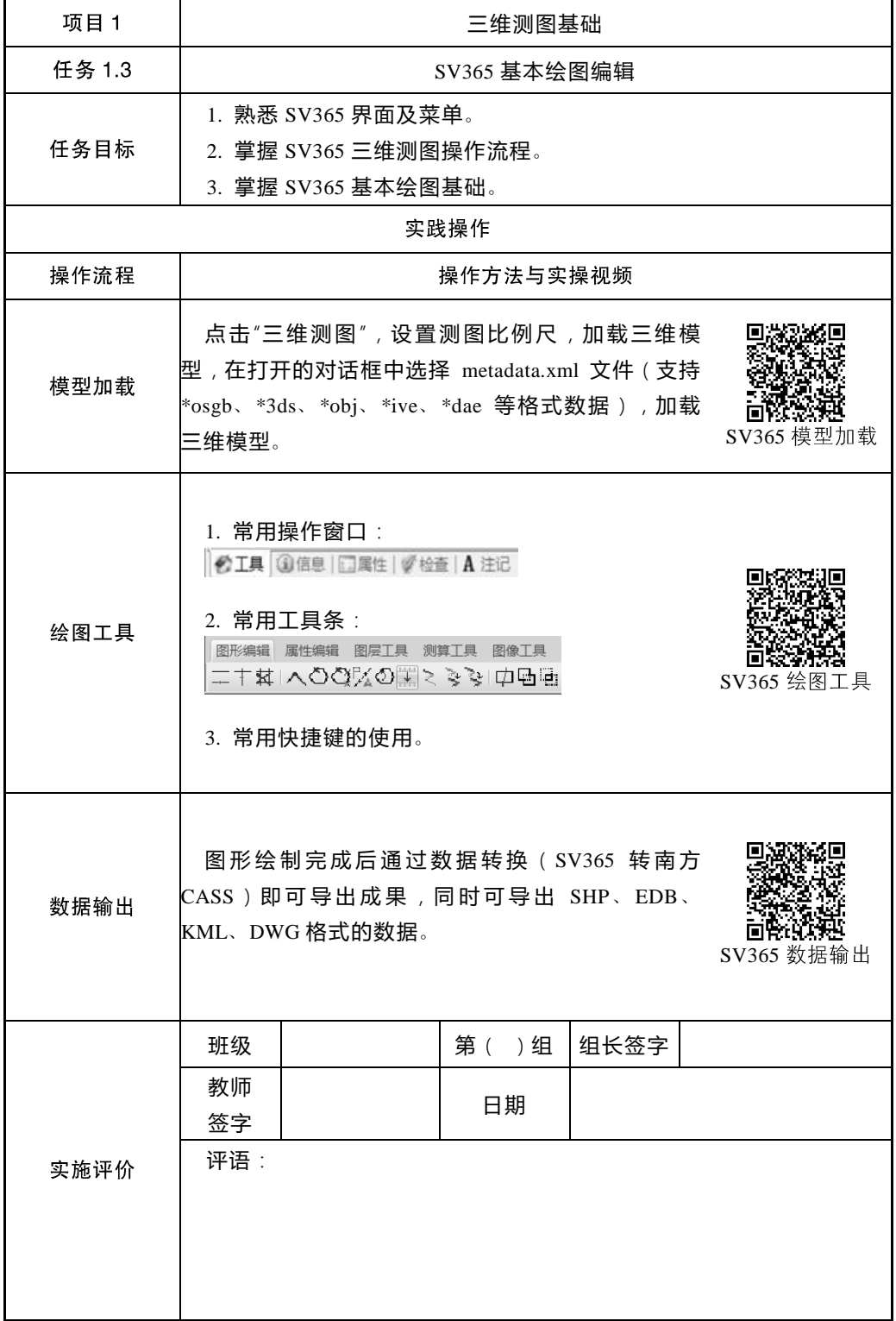

任务评价单

| 项目 1   | 三维测图基础                                 |  |    |          |      |          |  |  |  |
|--------|----------------------------------------|--|----|----------|------|----------|--|--|--|
| 任务 1.3 | SV365 基本绘图编辑                           |  |    |          |      |          |  |  |  |
| 工作内容   | 初识 SV365, 在 SV365 中进行模型加载、地形绘制及数据输出操作。 |  |    |          |      |          |  |  |  |
| 评分内容   | 学生<br>分值<br>自评                         |  |    | 组内<br>评价 |      | 教师<br>评价 |  |  |  |
| 模型加载   |                                        |  |    |          |      |          |  |  |  |
| 地形绘制   |                                        |  |    |          |      |          |  |  |  |
| 数据输出   |                                        |  |    |          |      |          |  |  |  |
| 成绩     |                                        |  |    | 学生签名     |      |          |  |  |  |
|        | 班级                                     |  |    | 第()组     | 组长签字 |          |  |  |  |
|        | 教师<br>签字                               |  | 日期 |          |      |          |  |  |  |
| 总评     | 评语:                                    |  |    |          |      |          |  |  |  |

### 1.3.4 SV365 基本绘图编辑教学反馈

教学反馈单

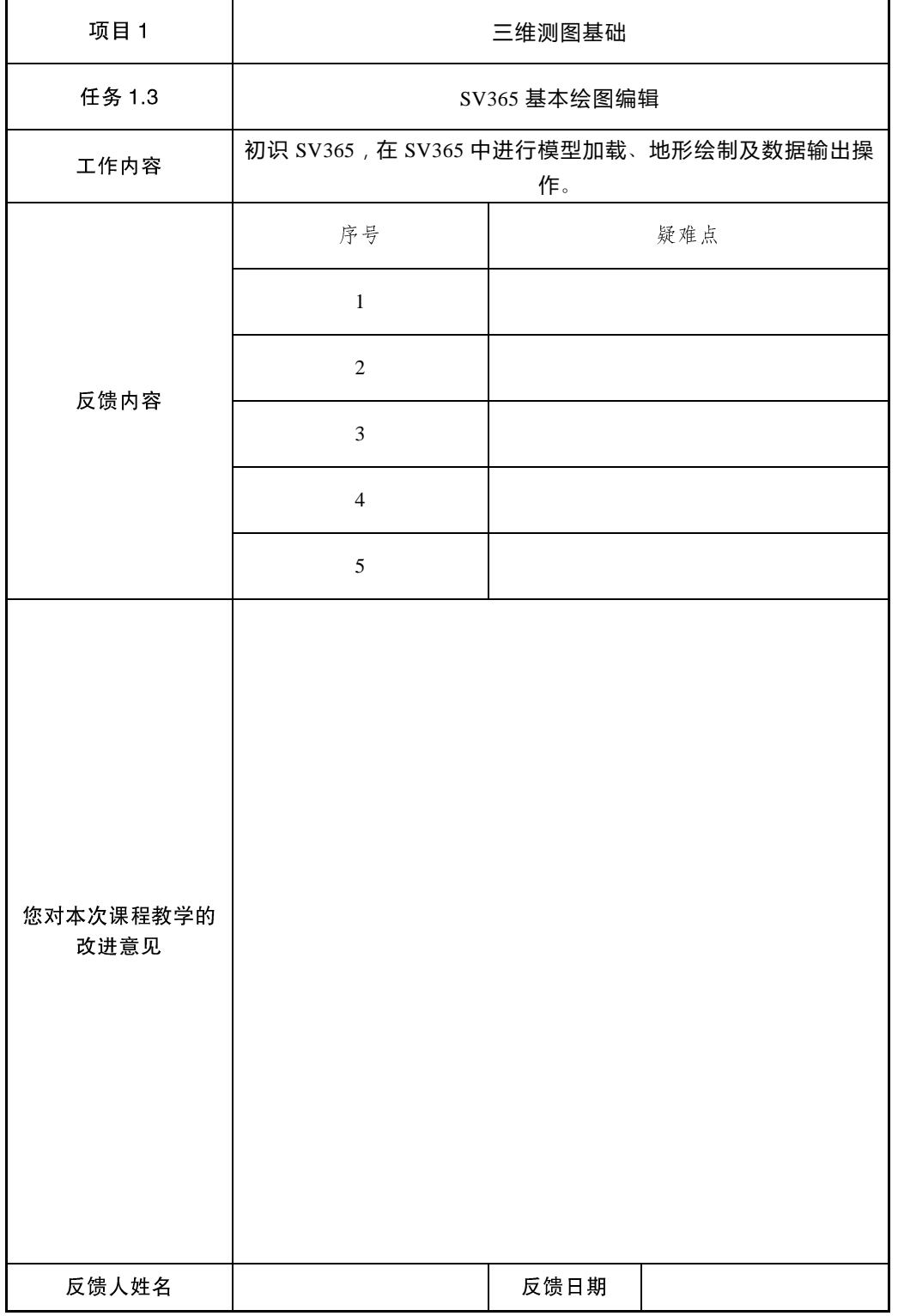

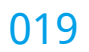

项目 2 无人机大比例尺地形图三维采集

# 2.1 交通要素采集

### 2.1.1 交通要素采集项目任务

#### 项目任务单

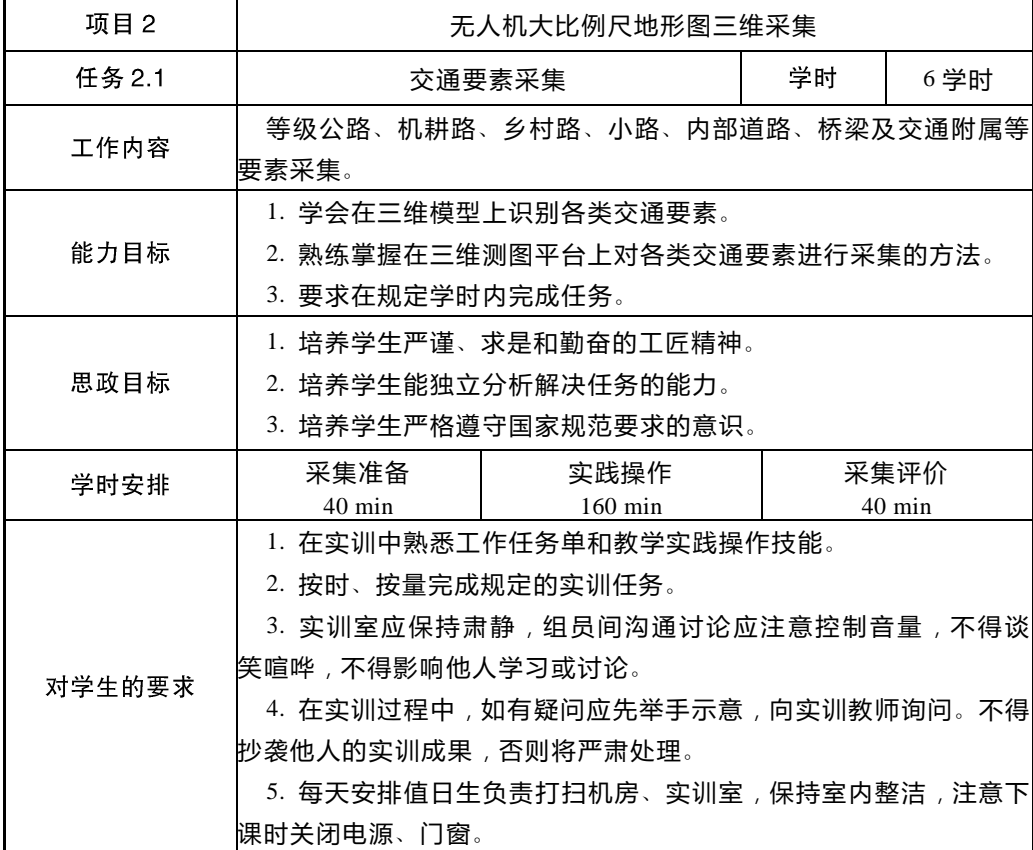

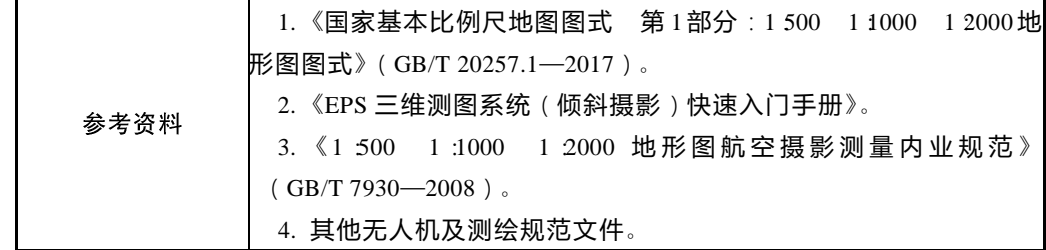

### 2.1.2 交通要素采集实践操作

等级公路三维采集单

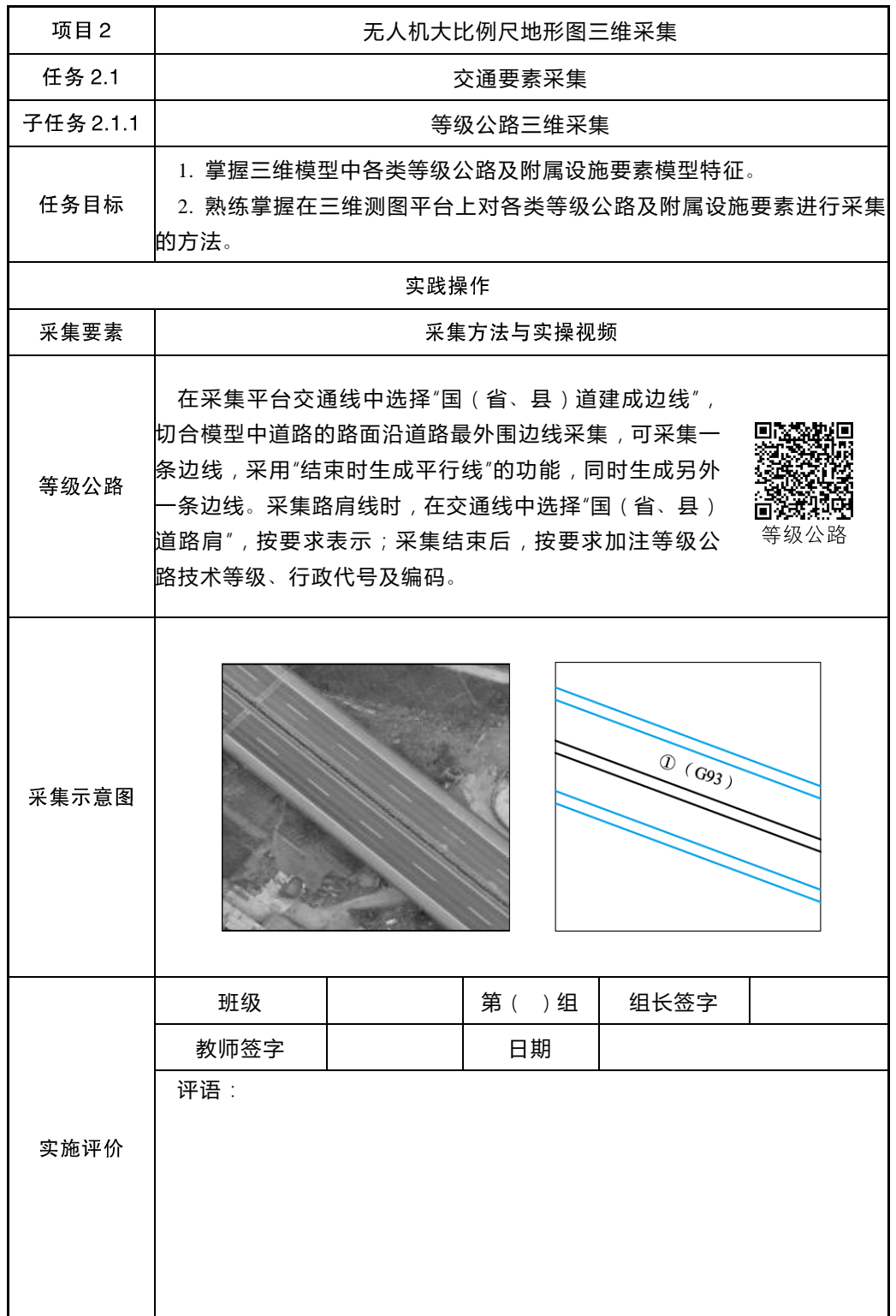

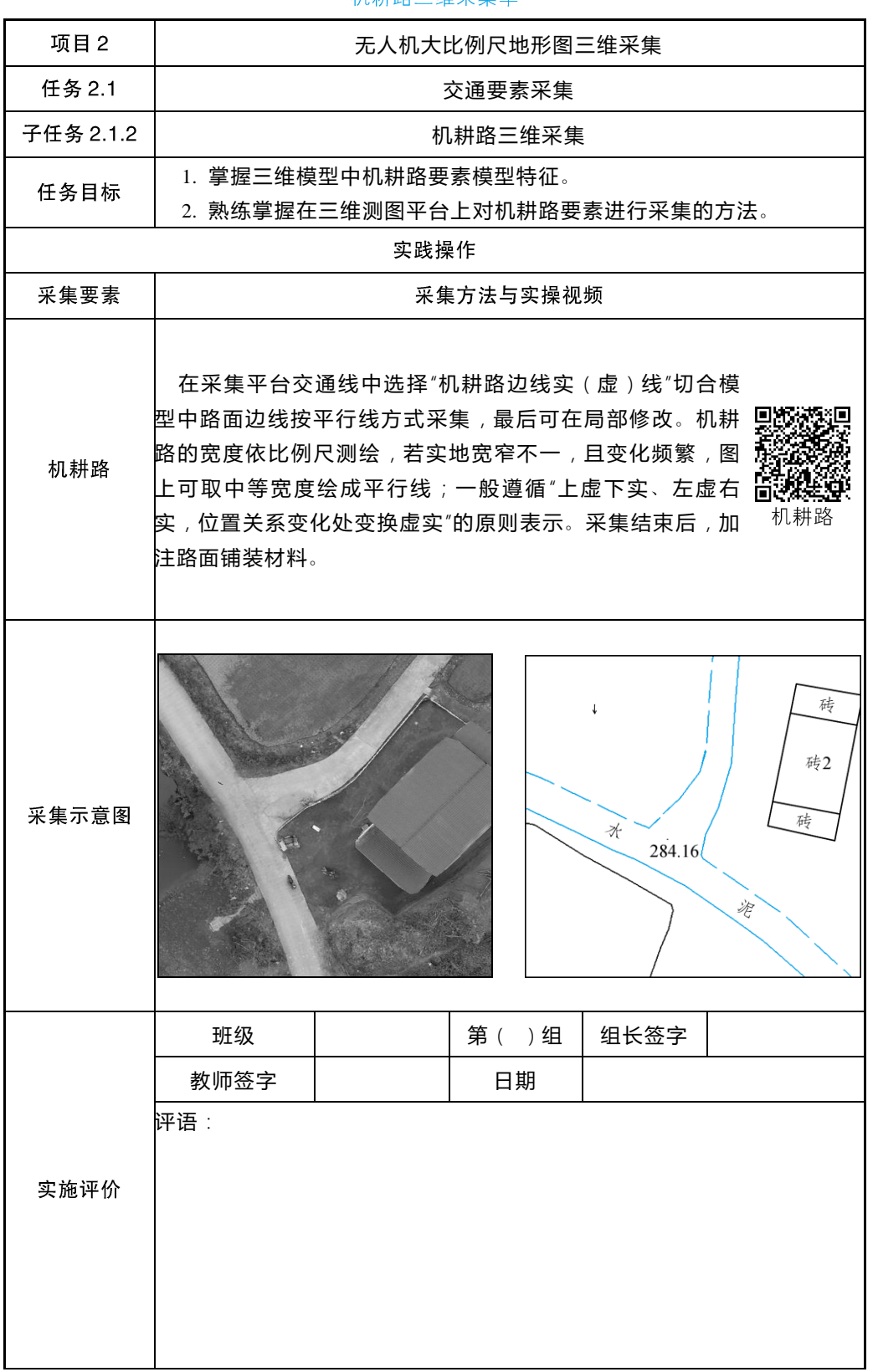

机耕路三维采集单

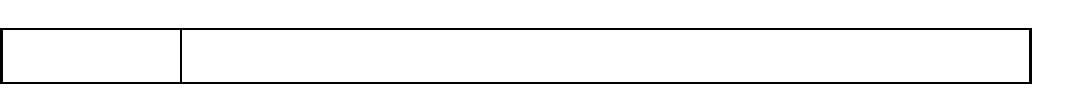

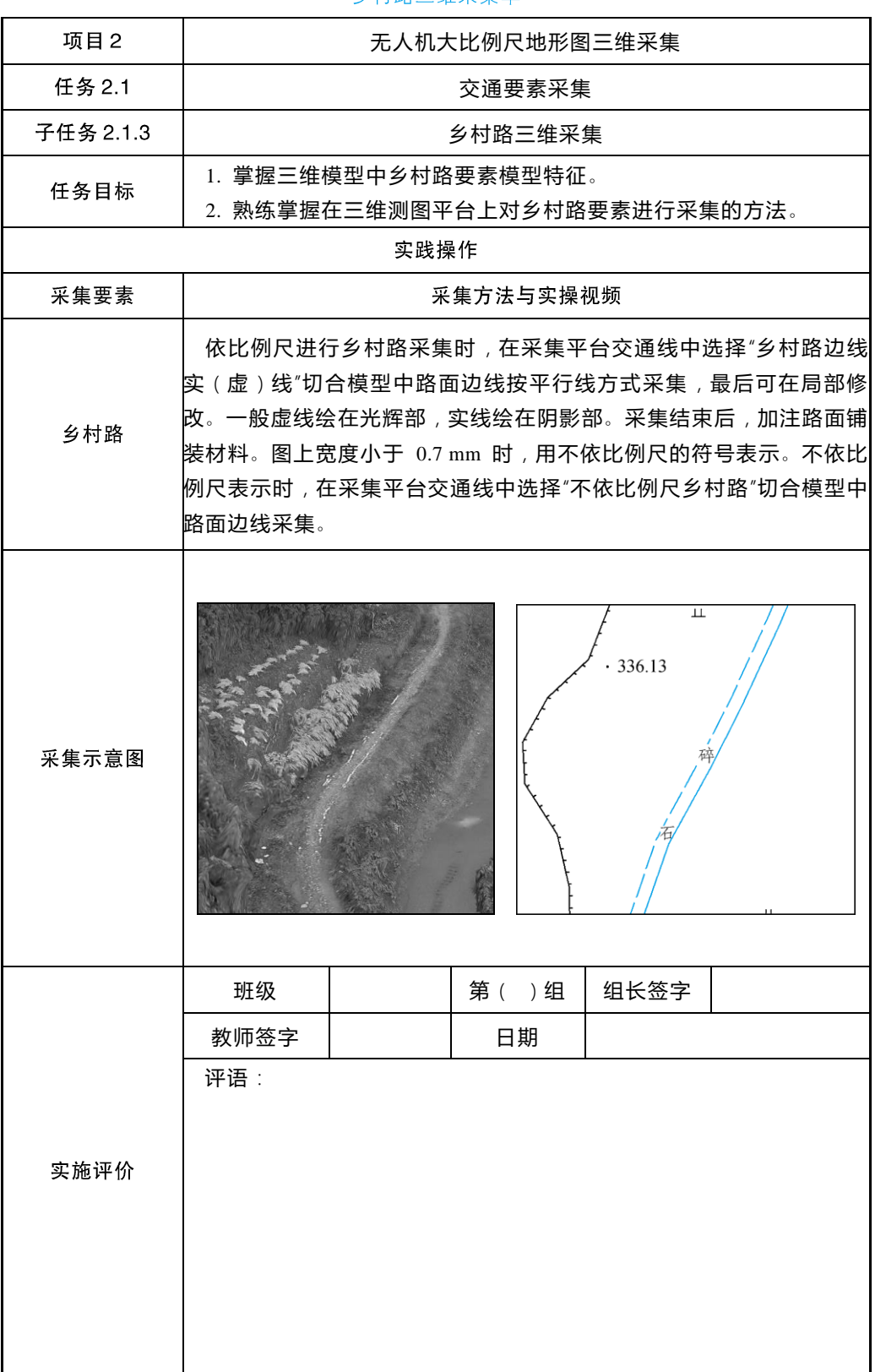

乡村路三维采集单

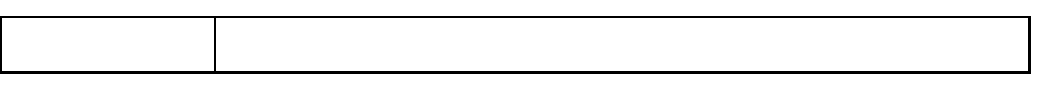

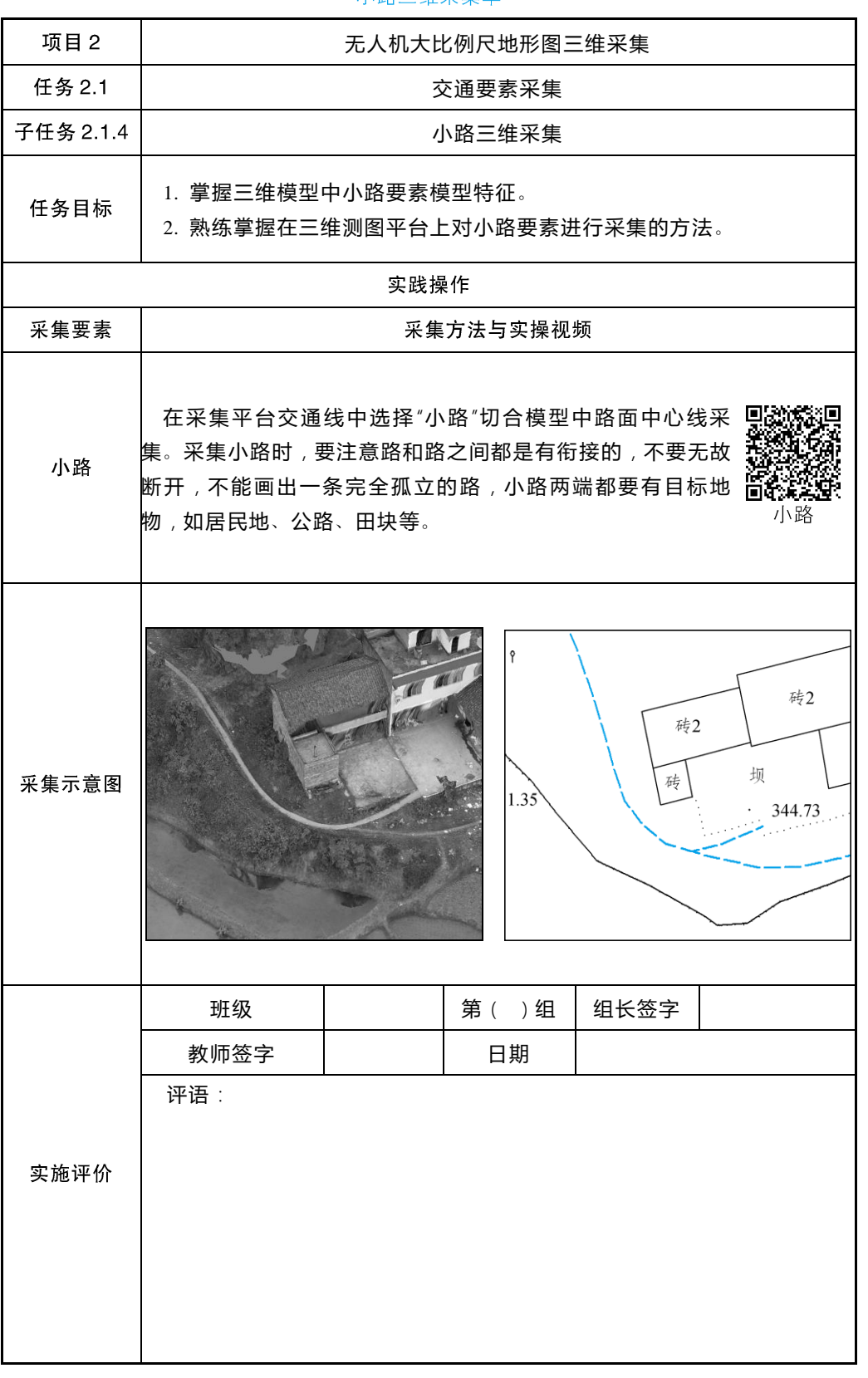

小路三维采集单

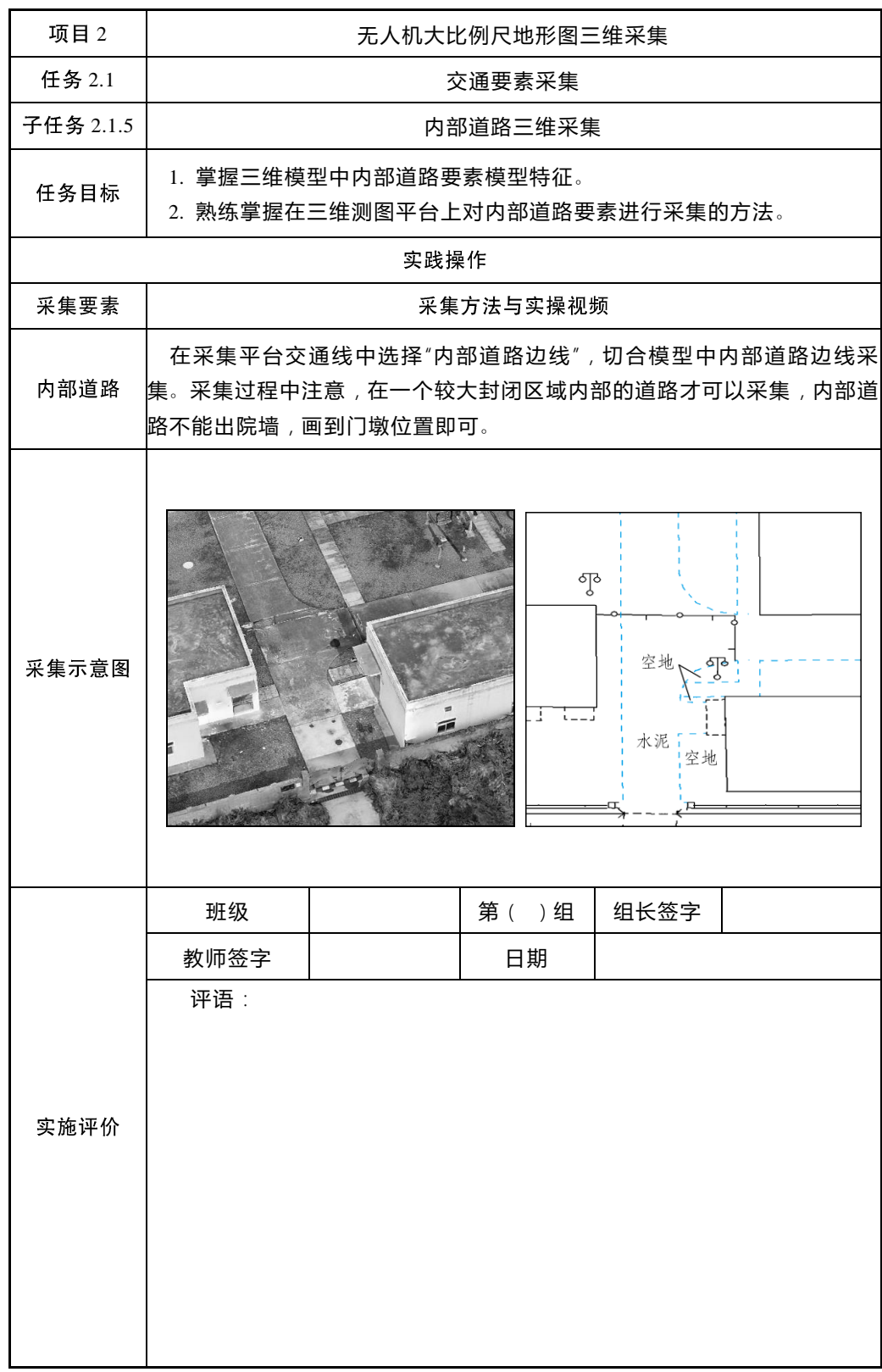

内部道路三维采集单

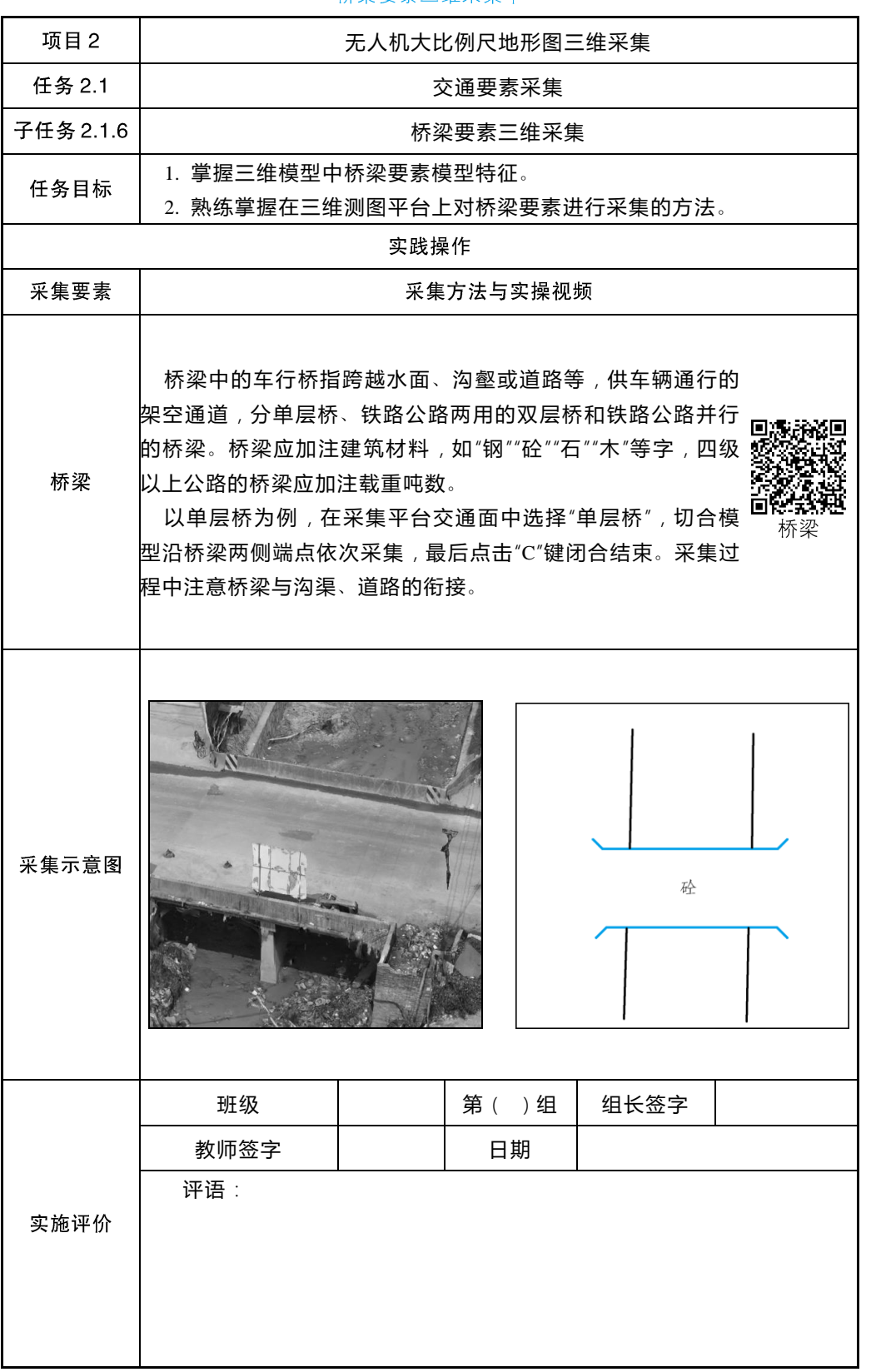

桥梁要素三维采集单

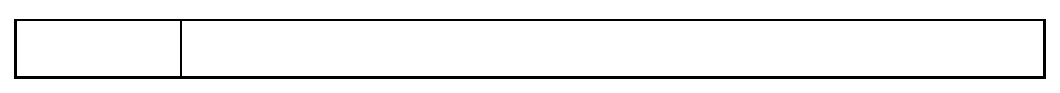

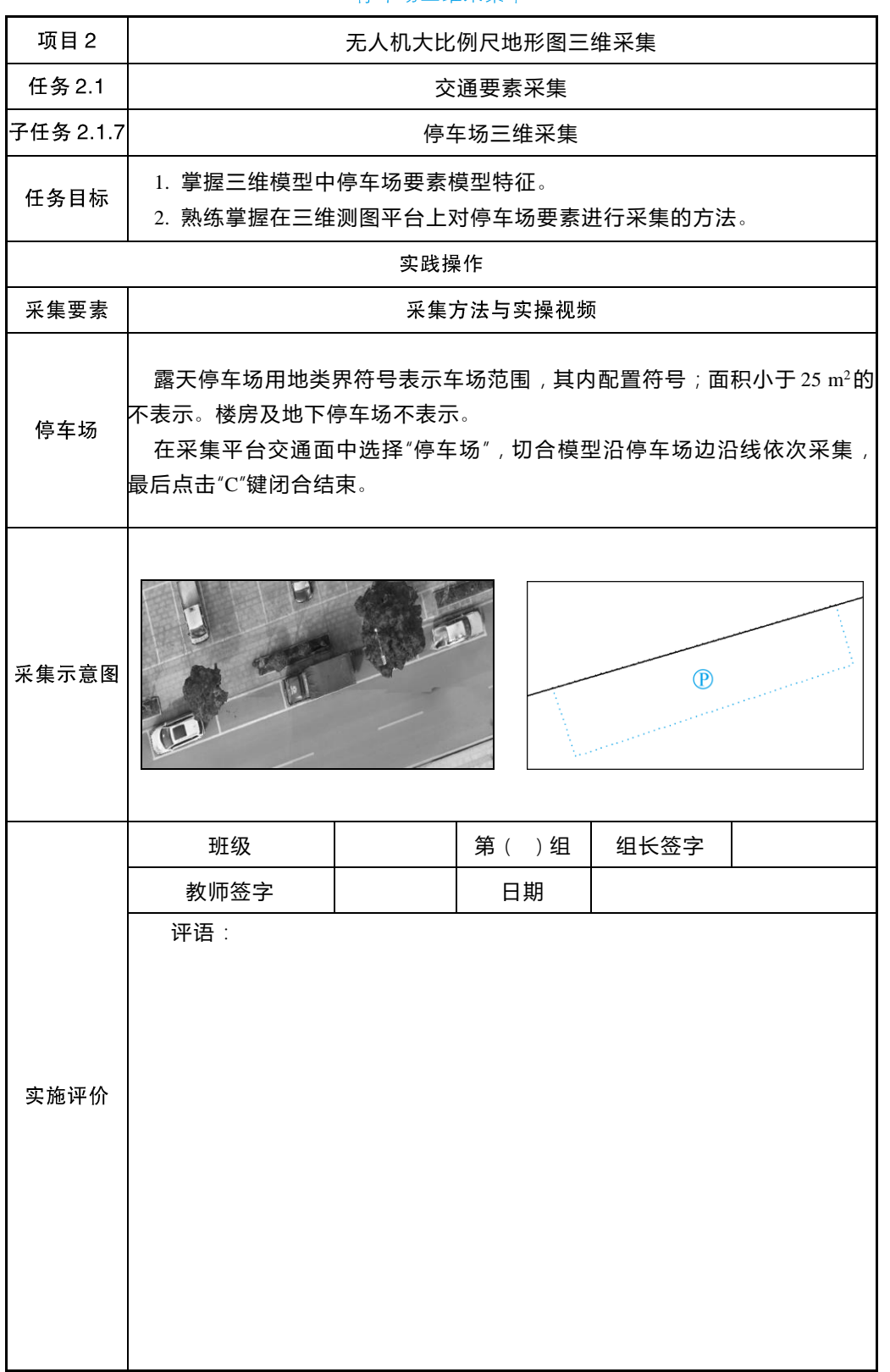

停车场三维采集单

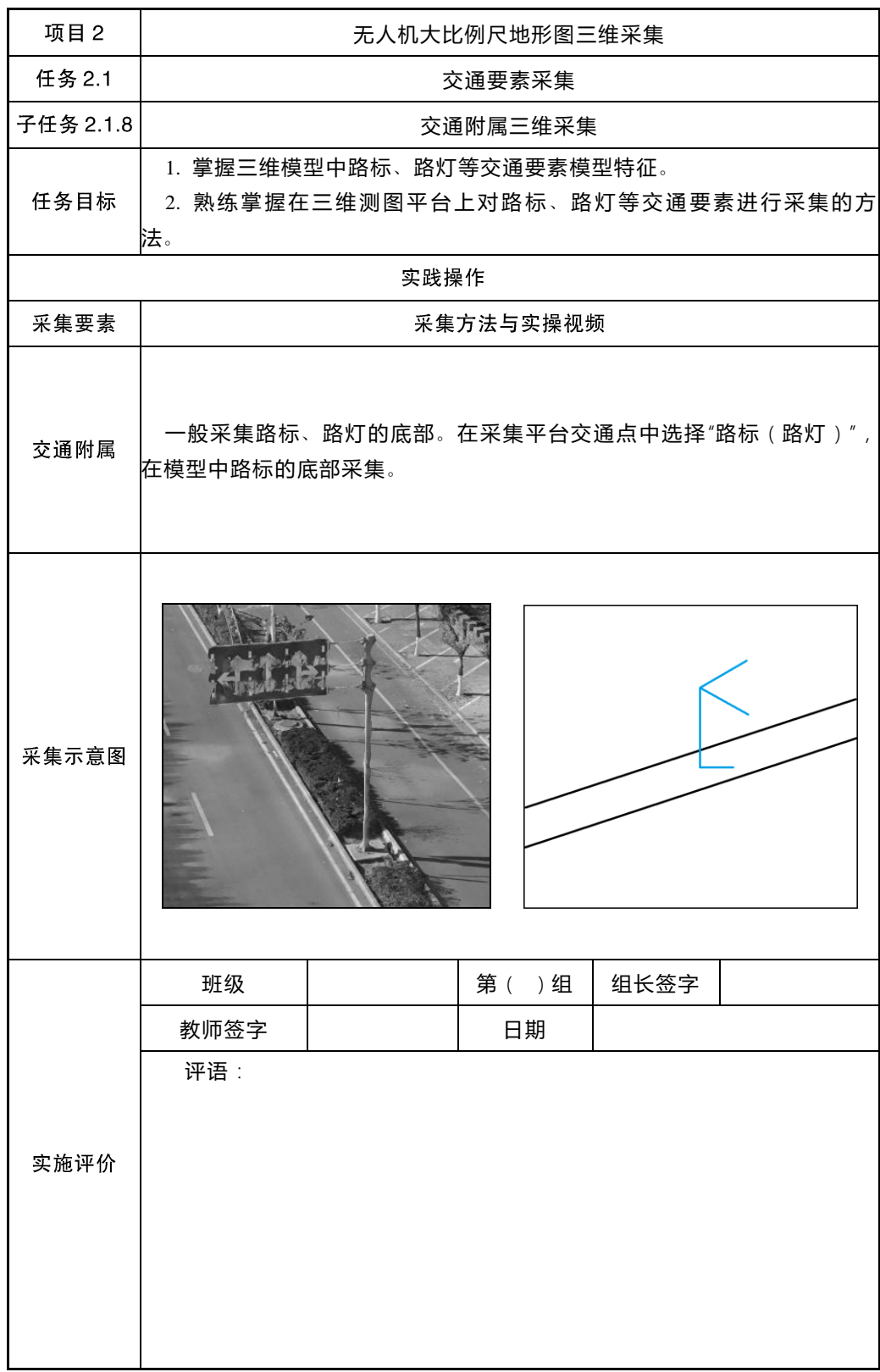

交通附属要素三维采集单